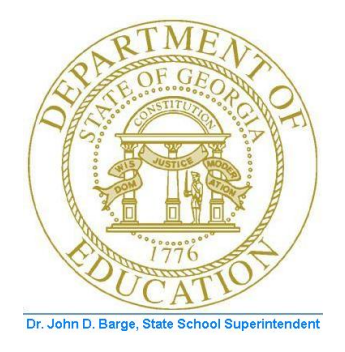

## PCGENESIS CERTIFIED/CLASSIFIED PERSONNEL INFORMATION (CPI) SYSTEM OPERATIONS GUIDE

10/19/2011 Section D: Salary Schedule Processing, V2.3

# *Revision History*

 $\begin{array}{c} \rule{0pt}{2ex} \rule{0pt}{2ex} \rule{0pt}{$ 

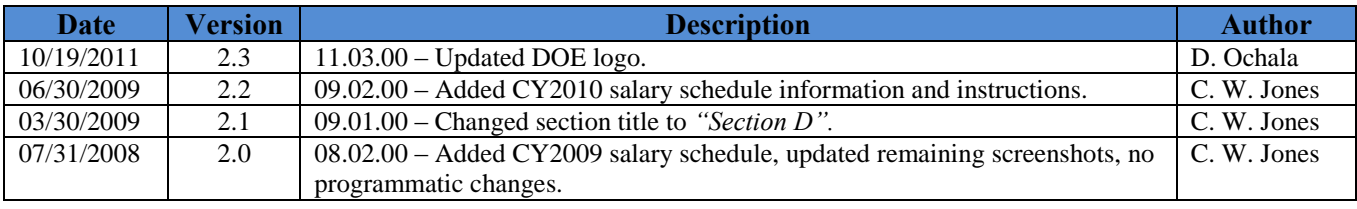

**Georgia Department of Education Dr. John D. Barge, State School Superintendent October 19, 2011 9:05 AM Page i of ii All Rights Reserved.**

## *Table of Contents*

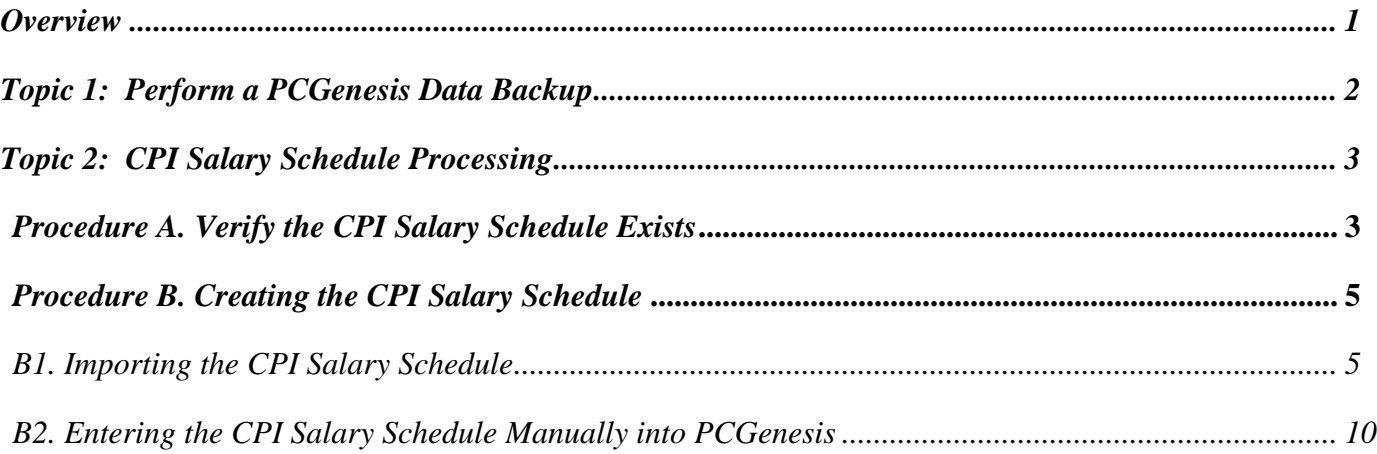

### <span id="page-3-0"></span>*Overview*

The PCGenesis salary schedule should correspond to the current calendar year's published *State Salary Schedule* at: http://public.doe.k12.ga.us/fbo\_budget.aspx. The current year's salary schedule must exist in the PCGenesis CPI module before PCGenesis users attempt to create the CPI transmission file.

This document provides the instructions to enter or to import the PCGenesis salary schedule from a *.csv* file.

**Georgia Department of Education Dr. John D. Barge, State School Superintendent October 19, 2011 9:05 AM Page 1 of 12 All Rights Reserved.**

## <span id="page-4-0"></span>*Topic 1: Perform a PCGenesis Data Backup*

#### *\* \* \* Attention \* \* \**

*Do not reuse this backup tape until after the current CPI Reporting Cycle is complete. After completing the cycle, use this backup tape in the backup tape rotation schedule.*

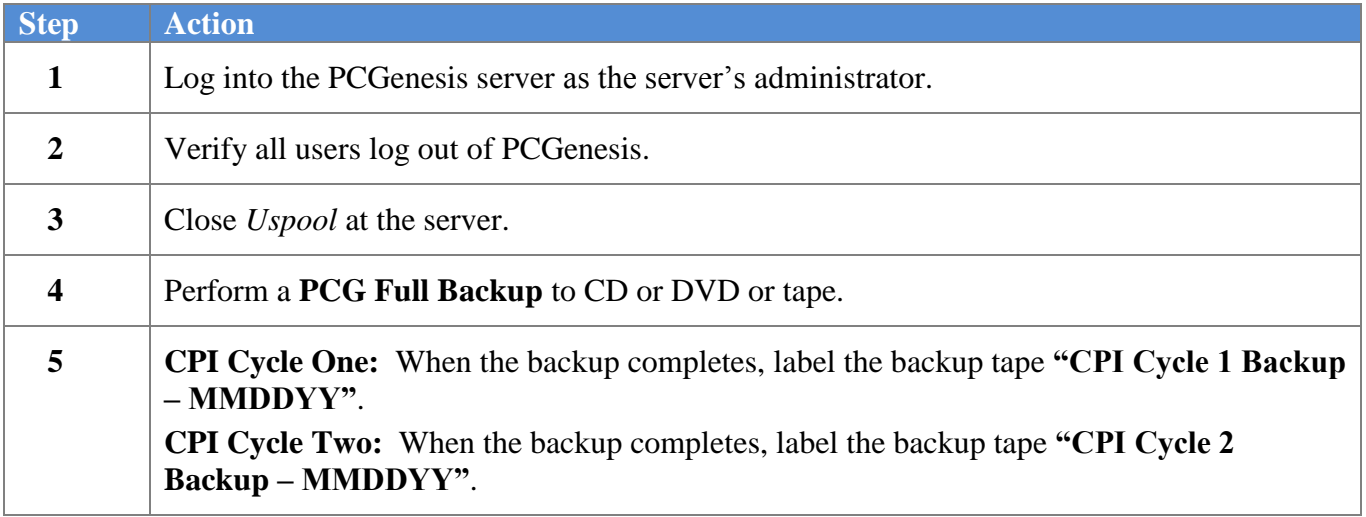

### <span id="page-5-0"></span>*Topic 2: CPI Salary Schedule Processing*

#### <span id="page-5-1"></span>*Procedure A. Verify the CPI Salary Schedule Exists*

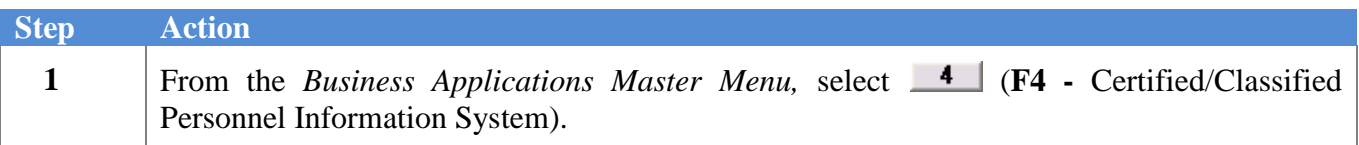

The following screen displays:

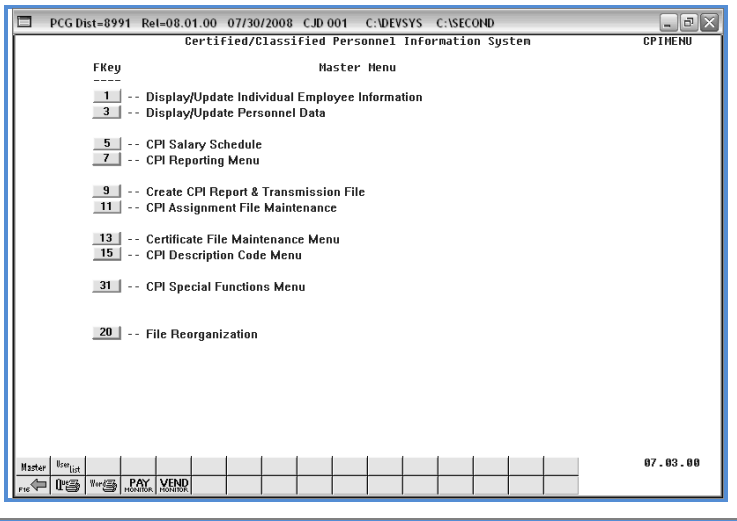

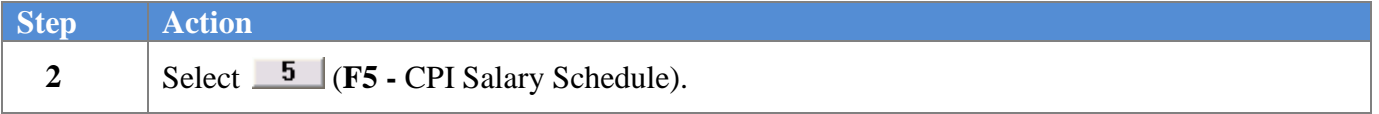

The following screen displays:

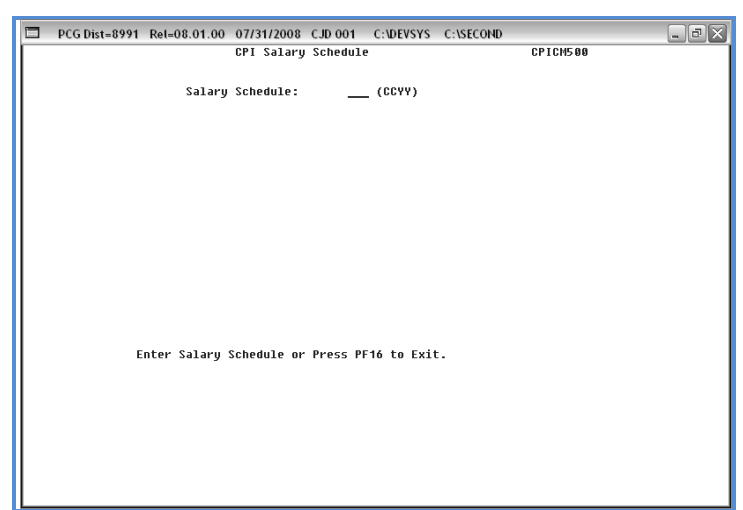

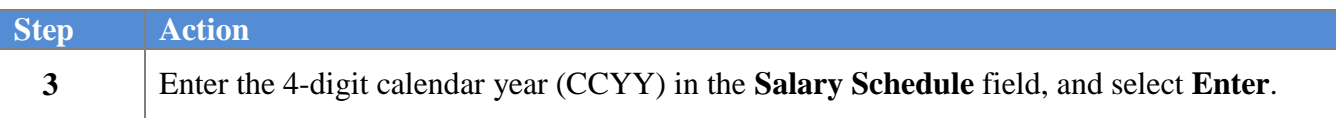

**Georgia Department of Education Dr. John D. Barge, State School Superintendent October 19, 2011 9:05 AM Page 3 of 12 All Rights Reserved.**

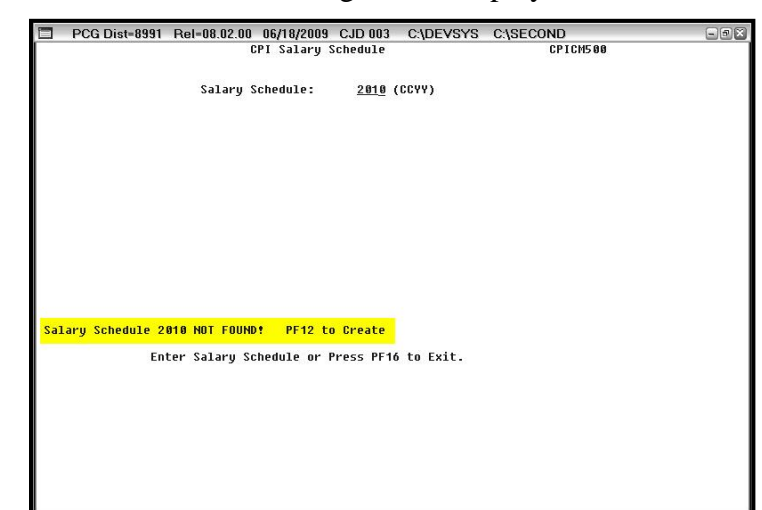

If the salary schedule does not exist, the following screen displays:

If the salary schedule exists, the following screen displays:

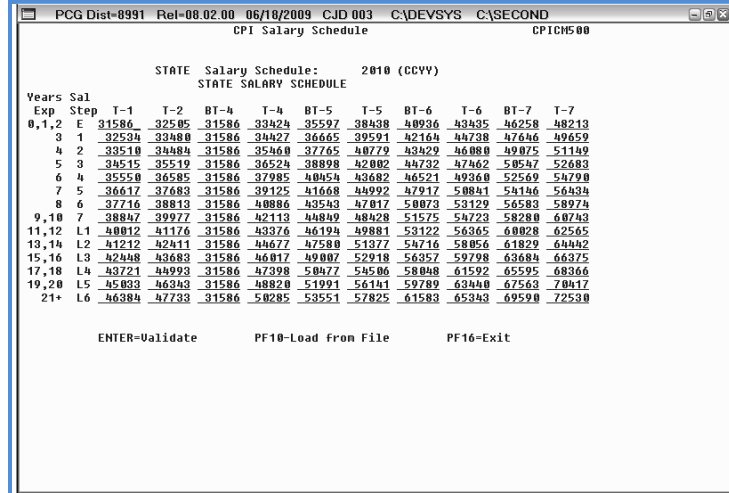

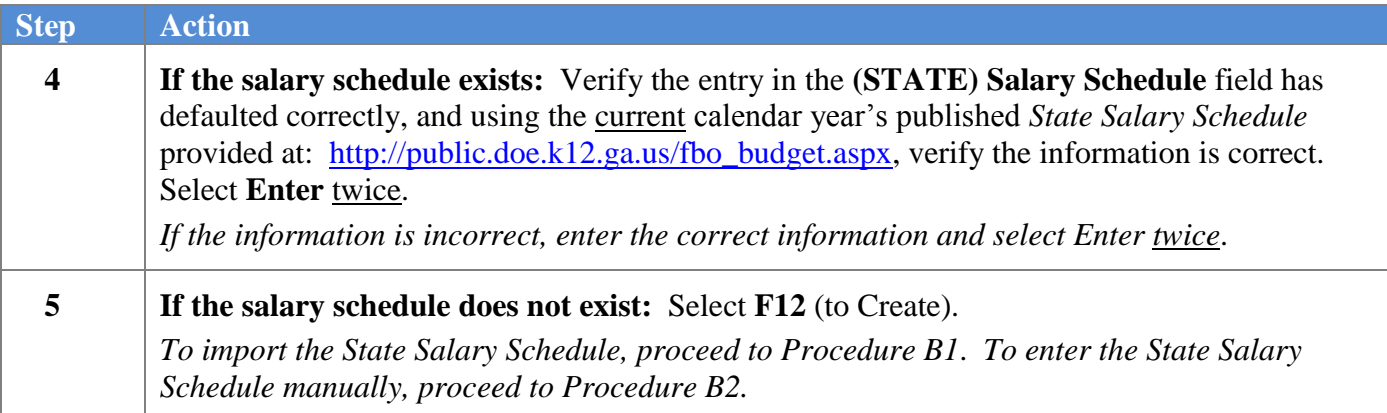

### <span id="page-7-1"></span><span id="page-7-0"></span>*Procedure B. Creating the CPI Salary Schedule B1. Importing the CPI Salary Schedule*

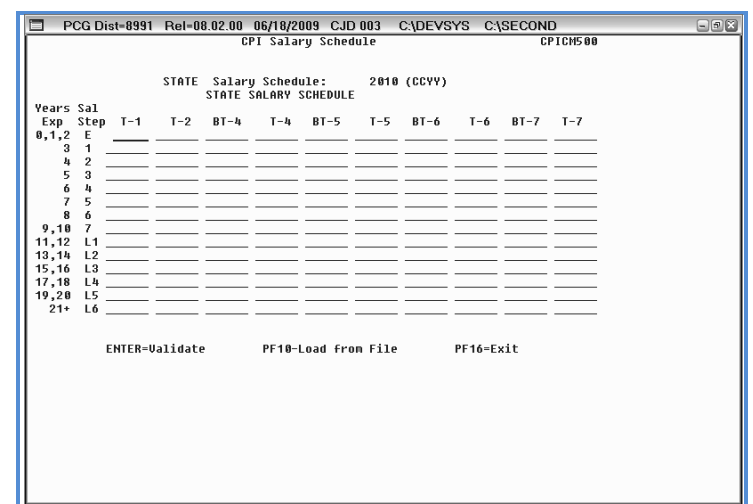

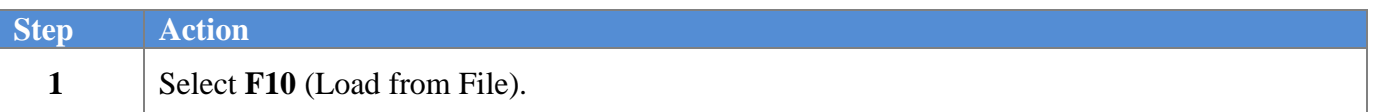

The following screen displays:

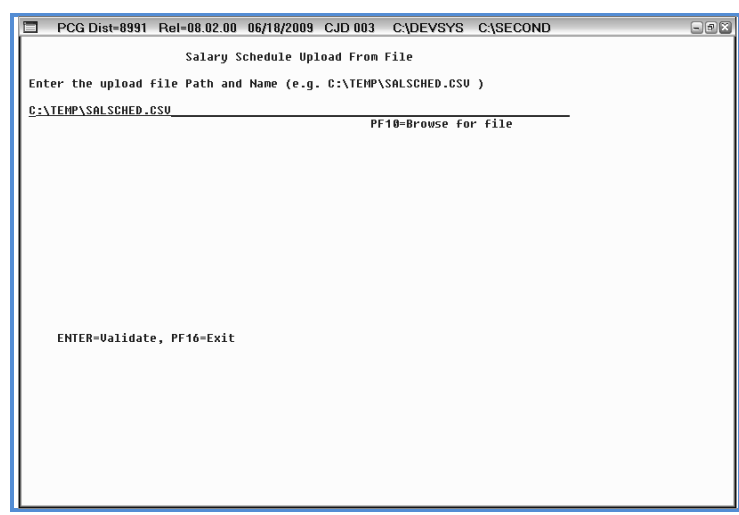

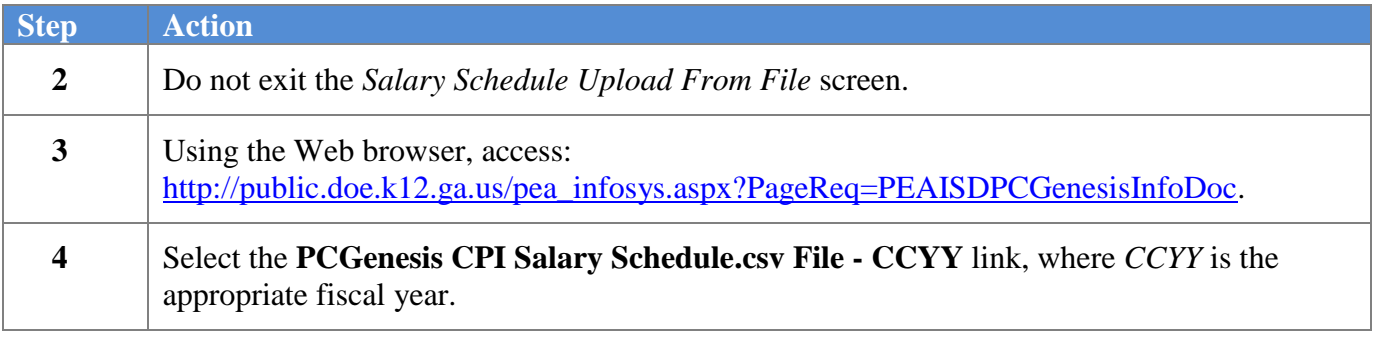

**Georgia Department of Education Dr. John D. Barge, State School Superintendent October 19, 2011 9:05 AM Page 5 of 12 All Rights Reserved.**

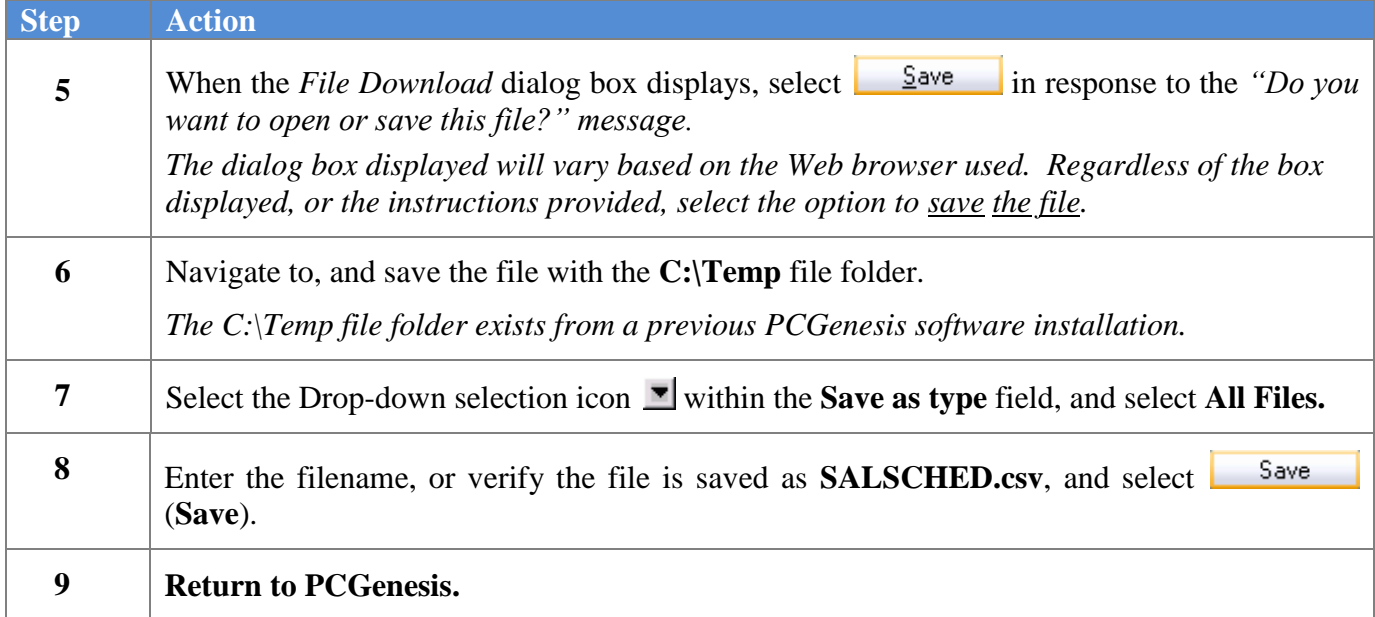

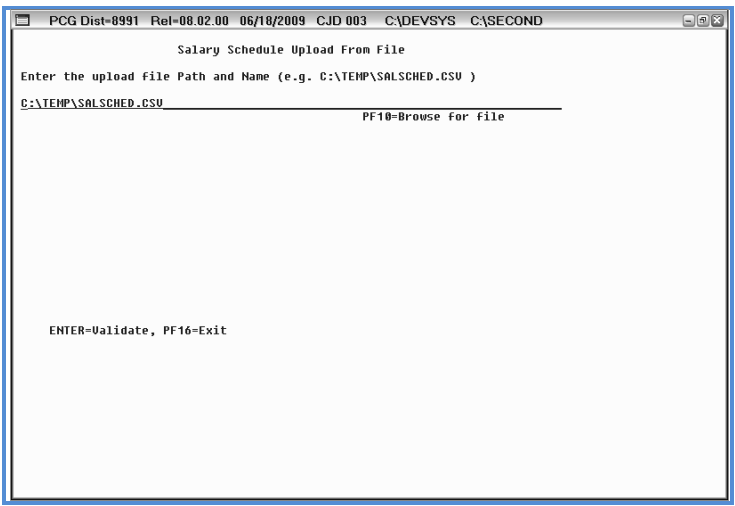

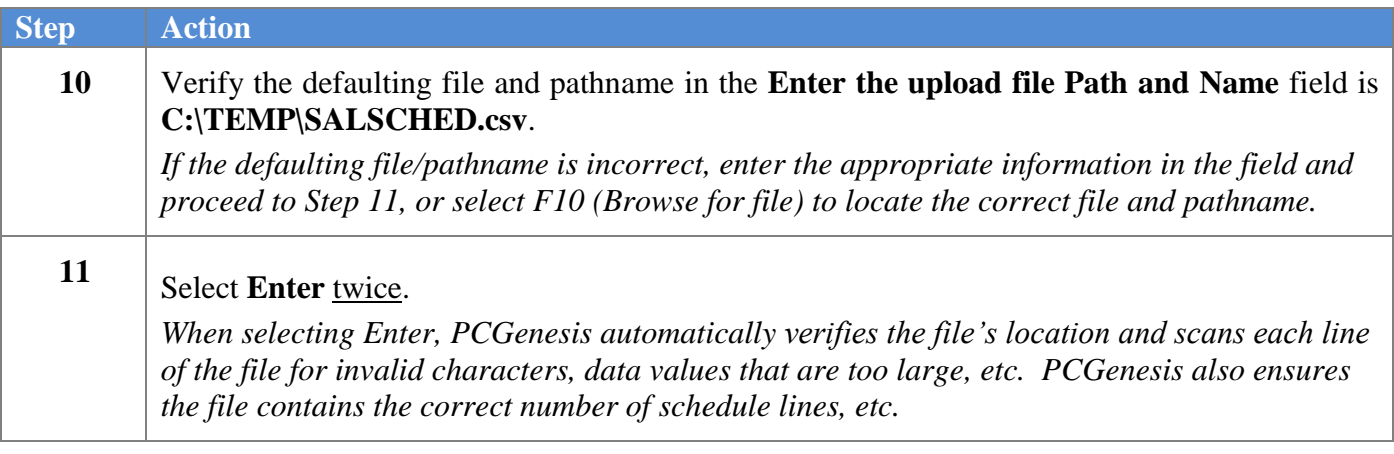

For successful file imports, the following screen displays:

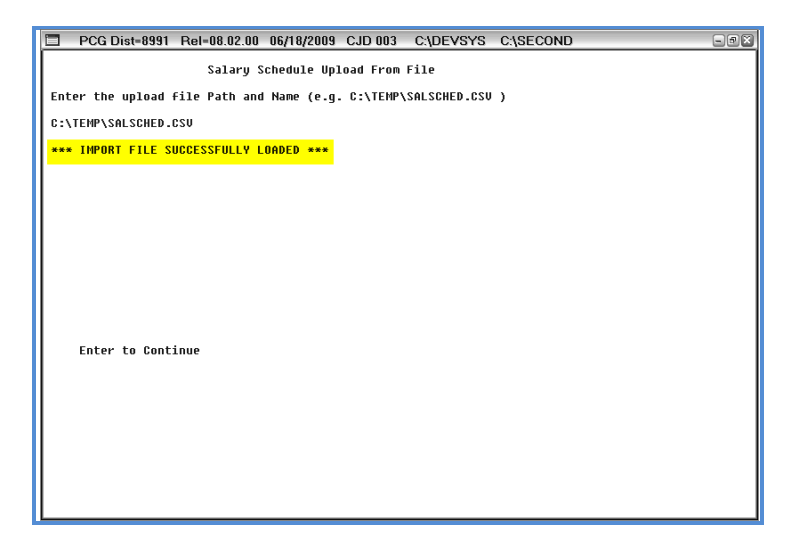

The following screen is an example of an error message screen:

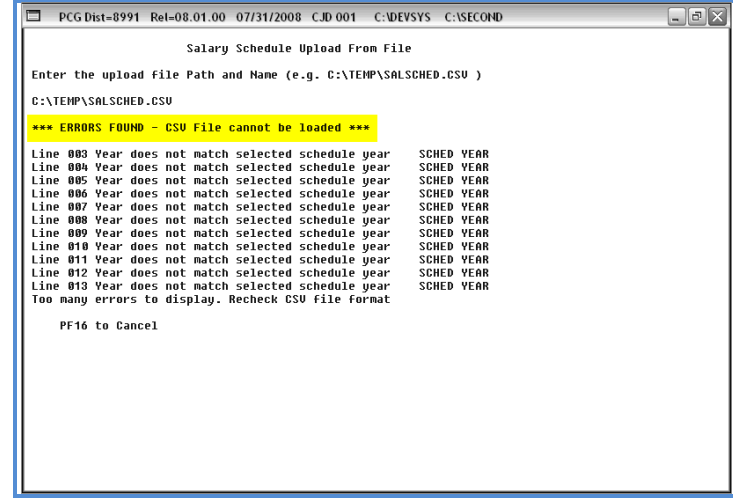

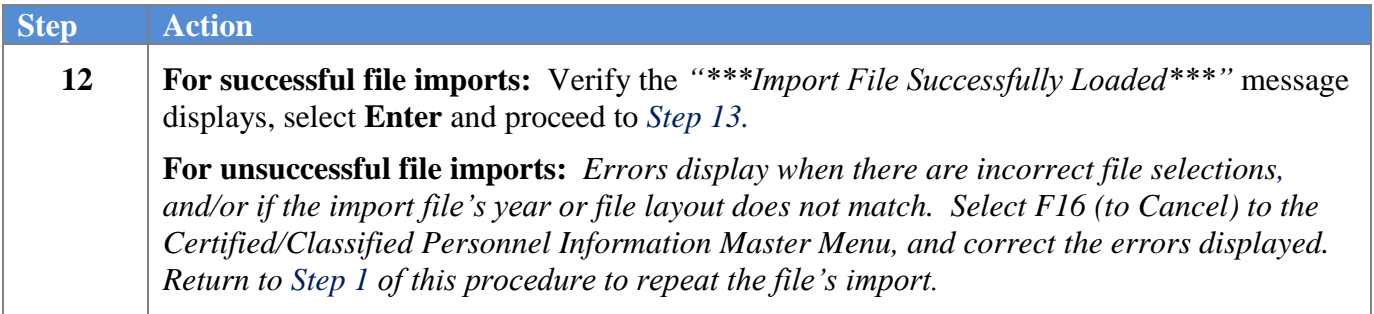

The following screen displays if there are no errors:

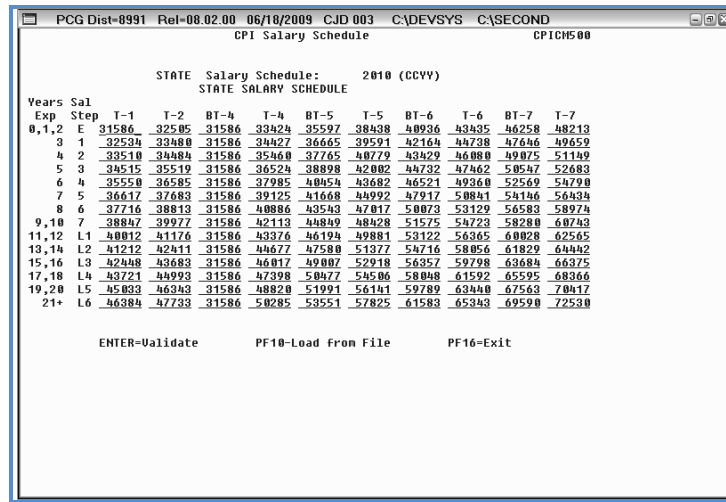

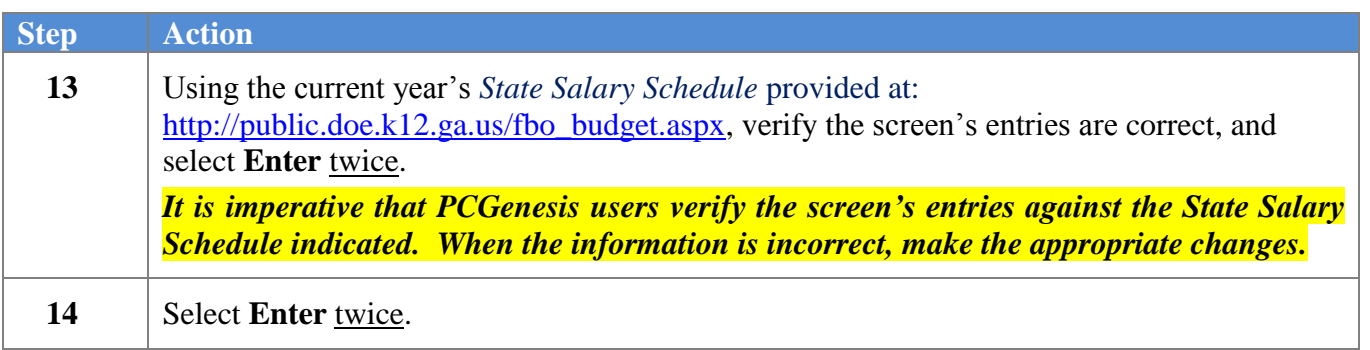

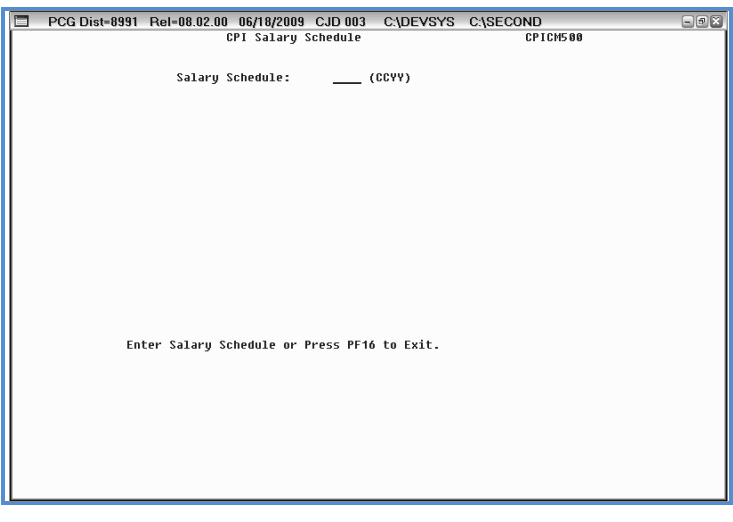

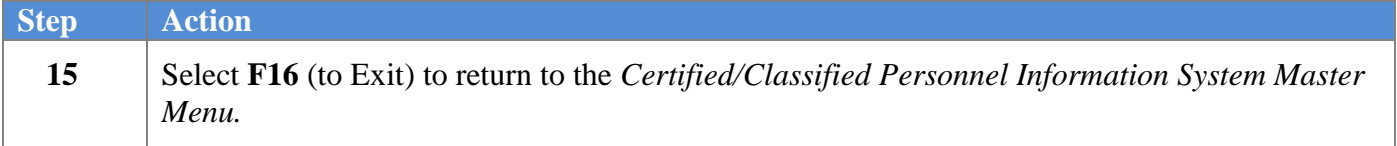

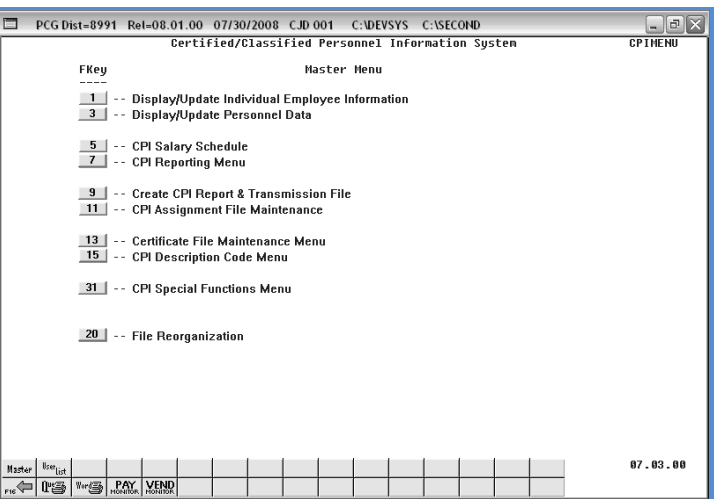

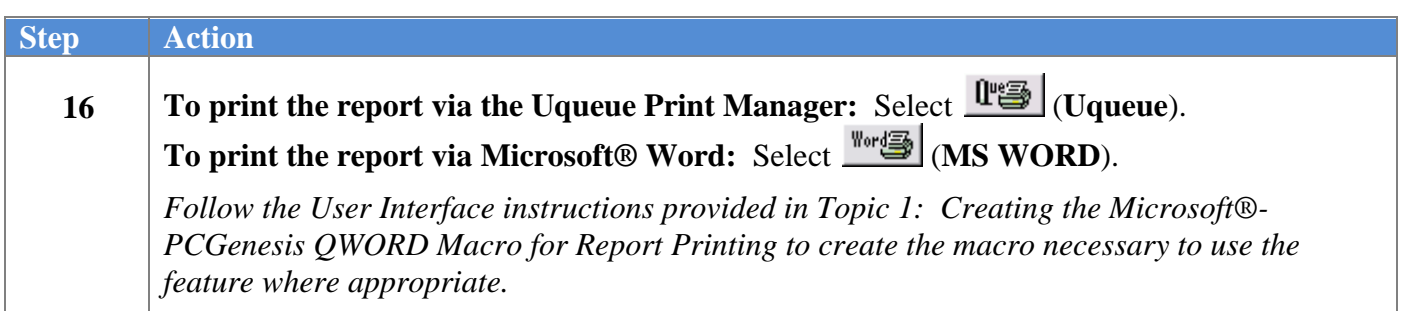

**Georgia Department of Education Dr. John D. Barge, State School Superintendent October 19, 2011 9:05 AM Page 9 of 12 All Rights Reserved.**

#### <span id="page-12-0"></span>*B2. Entering the CPI Salary Schedule Manually into PCGenesis*

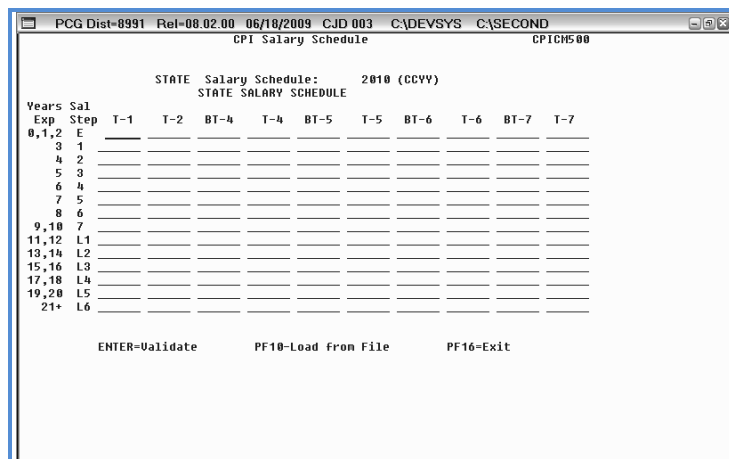

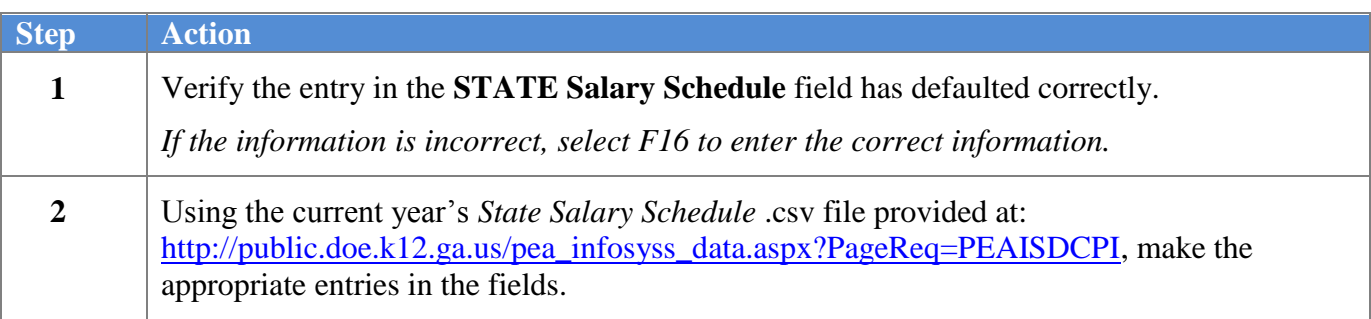

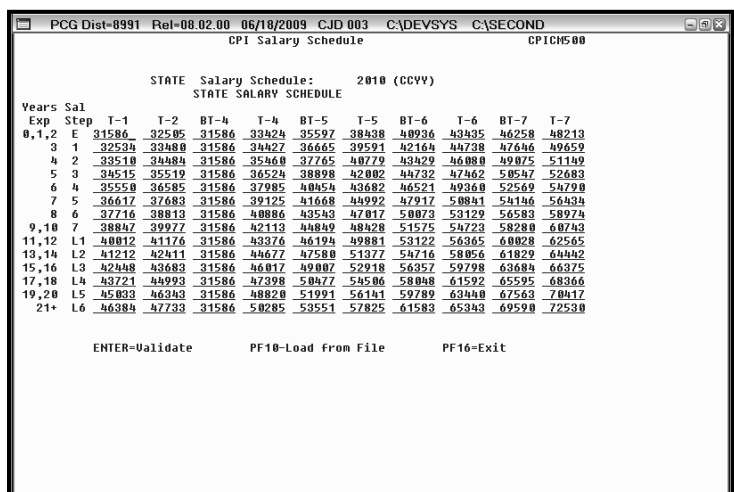

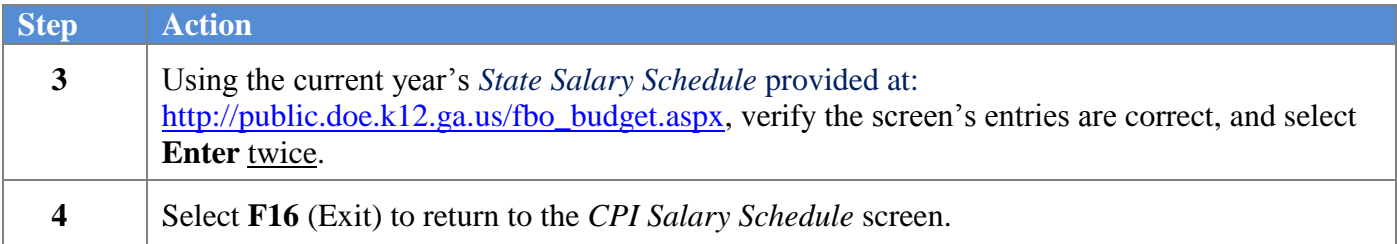

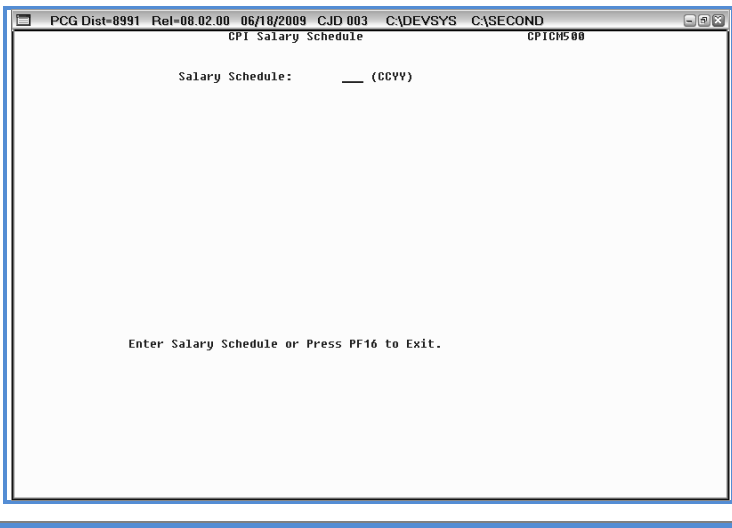

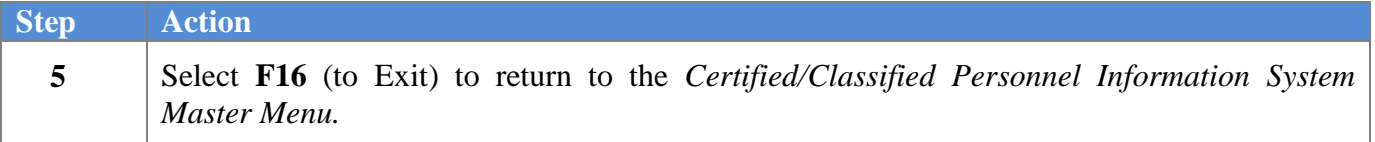

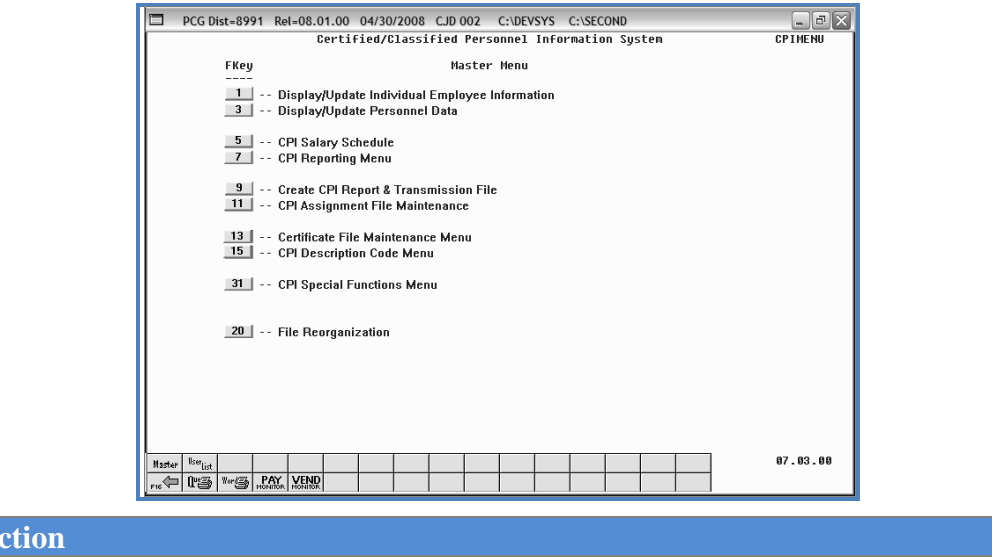

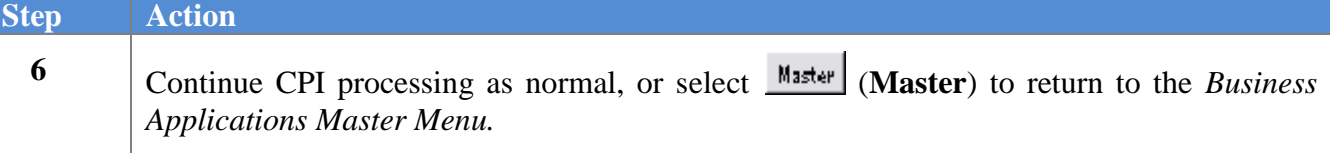